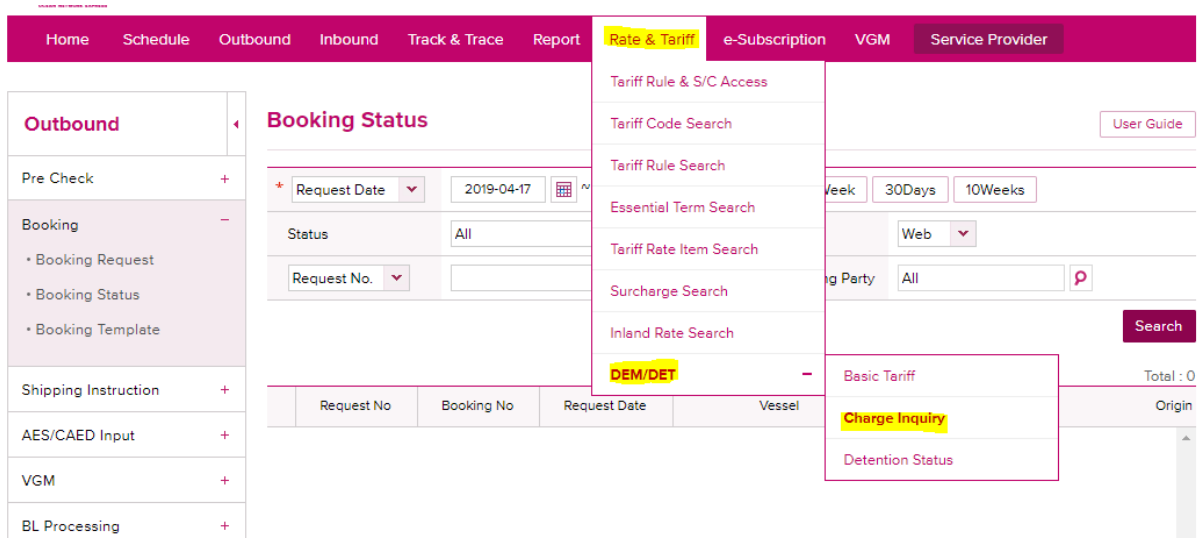

# **eCommerce 상단 메뉴 우측 'Rate & Tariff' -> DEM/DET -> 'Charge Inquiry'**

# **\*로그인 없이 이용하는 경우(BL넘버로만 조회 가능)**

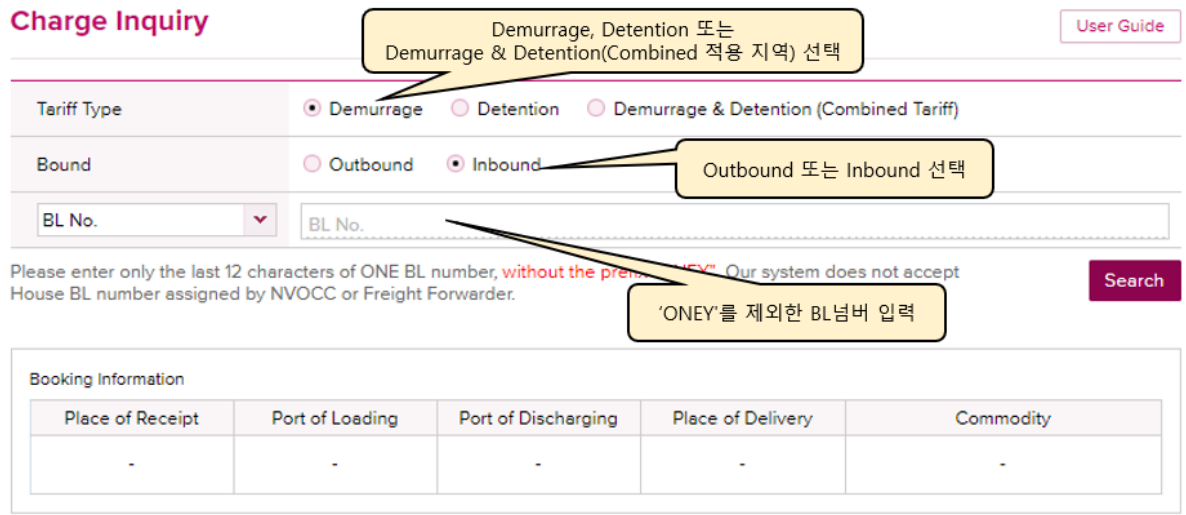

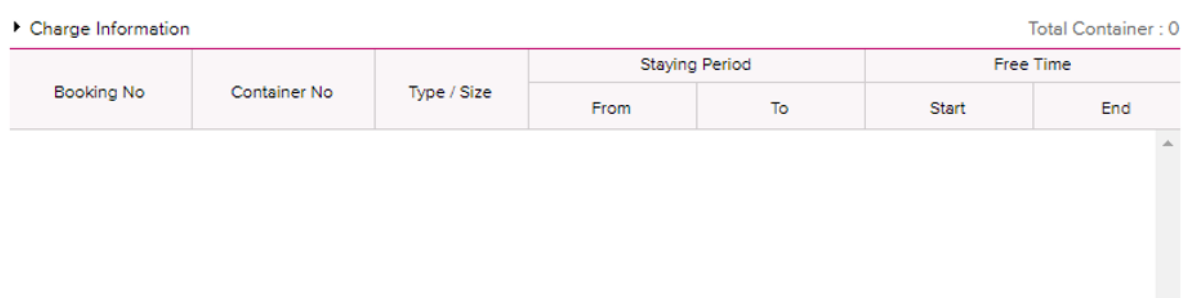

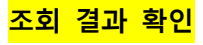

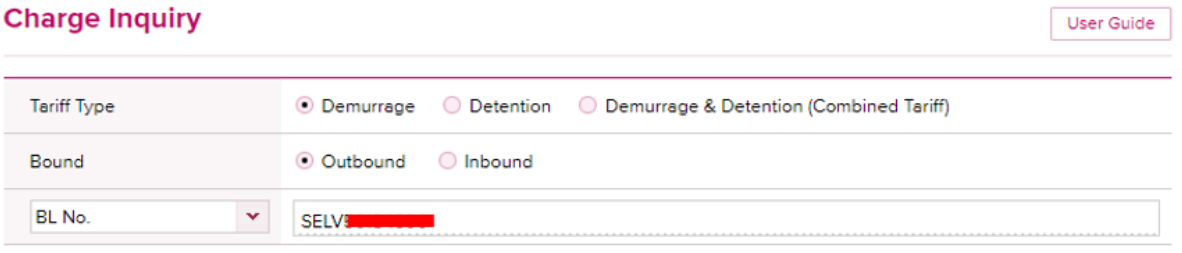

Search

User Guide

Please enter only the last 12 characters of ONE BL number, without the prefix "ONEY". Our system does not accept<br>House BL number assigned by NVOCC or Freight Forwarder.

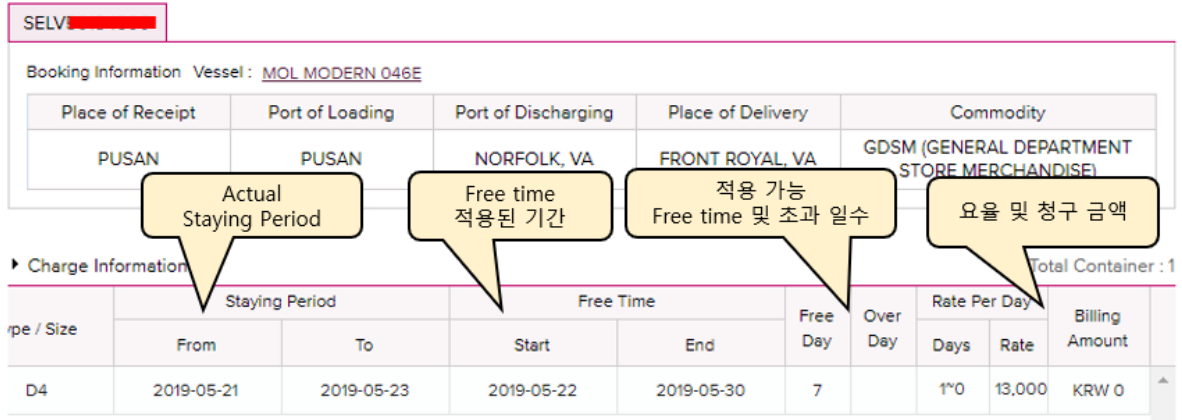

# **Enter 키로 구분하여 여러 개의 비엘넘버 한번에 조회 가능**

## **Charge Inquiry**

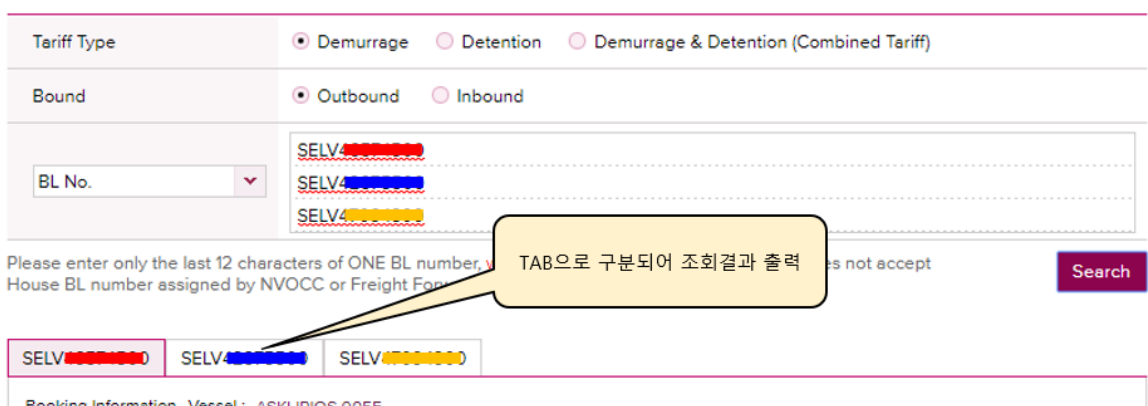

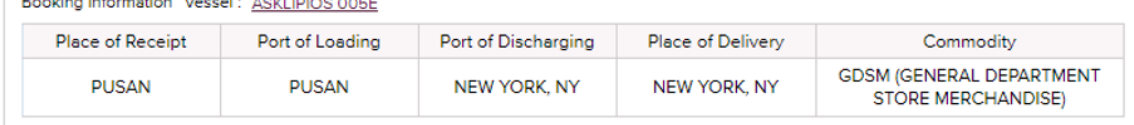

#### Charge Information

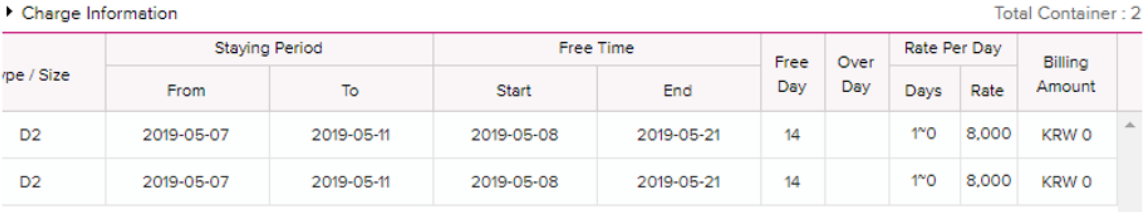

## **\*로그인하여 이용하실 경우 위의 사항과 더불어 아래와 같이 옵션이 추가 됩니다.**

- ➔ **'Contract number'로 해당 계약번호가 사용된 선적 건들을 한번에 조회 가능**
- ➔ **'By Consignee' 선택하여 Inbound 진행 건에 대해서도 조회 가능**

# **Contract No. 선택**

# **Charge Inquiry**

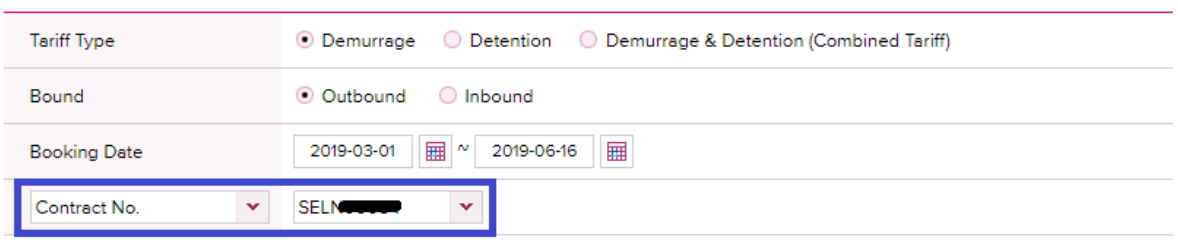

Please enter only the last 12 characters of ONE BL number, without the prefix "ONEY". Our system does not accept House BL number assigned by NVOCC or Freight Forwarder.

## Charge Information

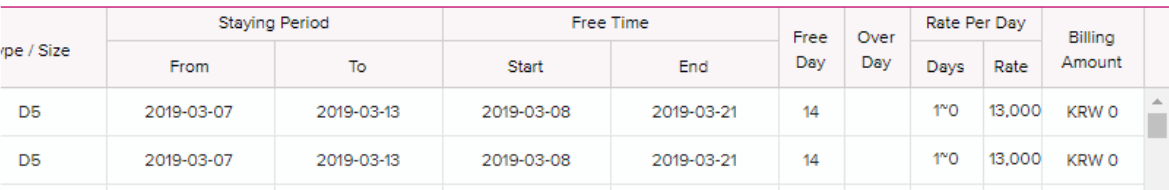

## **'BL Type of Customer' 선택**

## **Charge Inquiry**

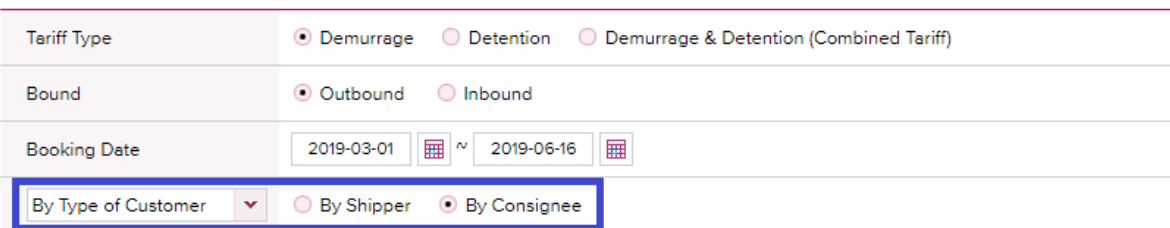

Please enter only the last 12 characters of ONE BL number, without the prefix "ONEY". Our system does not accept<br>House BL number assigned by NVOCC or Freight Forwarder.

## Charge Information

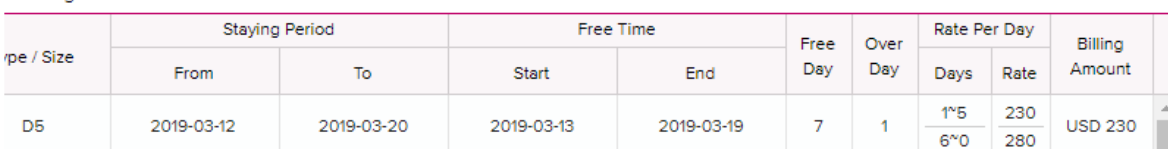

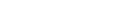

Search

User Guide

#### Total Container: 19

Total Container: 425

Search

User Guide